110219-003

# PRINTPAD MC70

User Guide

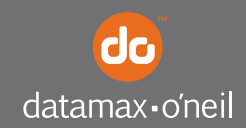

right by our customers.

# **TABLE OF CONTENTS**

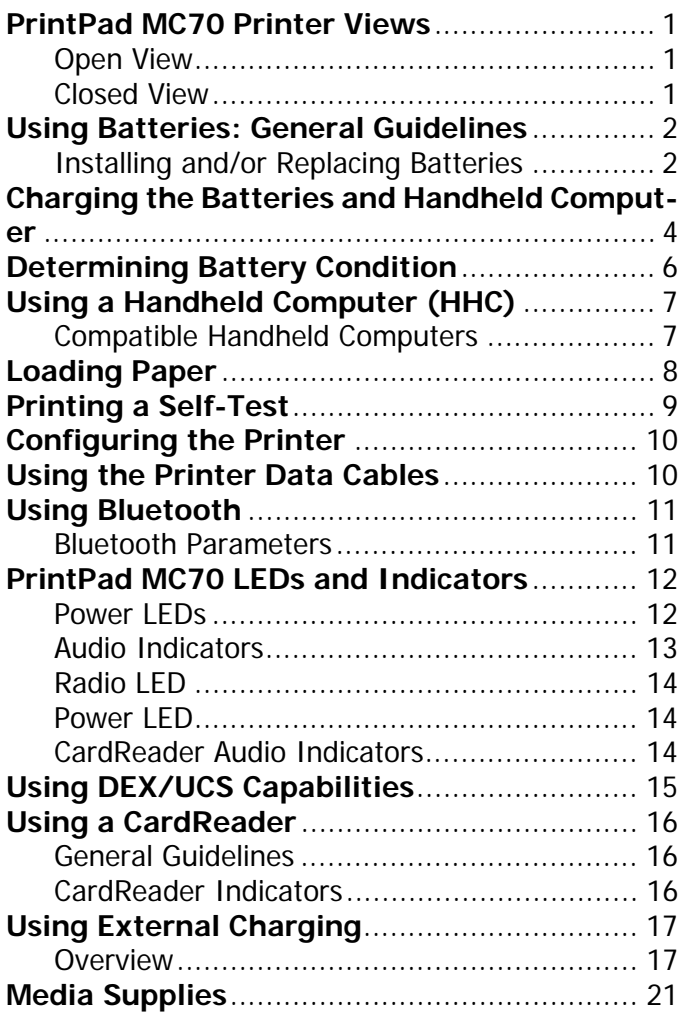

## <span id="page-3-0"></span>**PrintPad MC70 Printer Views**

#### <span id="page-3-1"></span>**Open View**

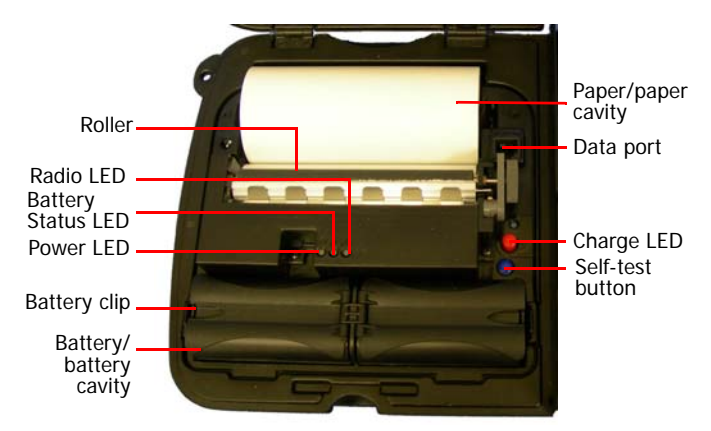

## <span id="page-3-2"></span>**Closed View**

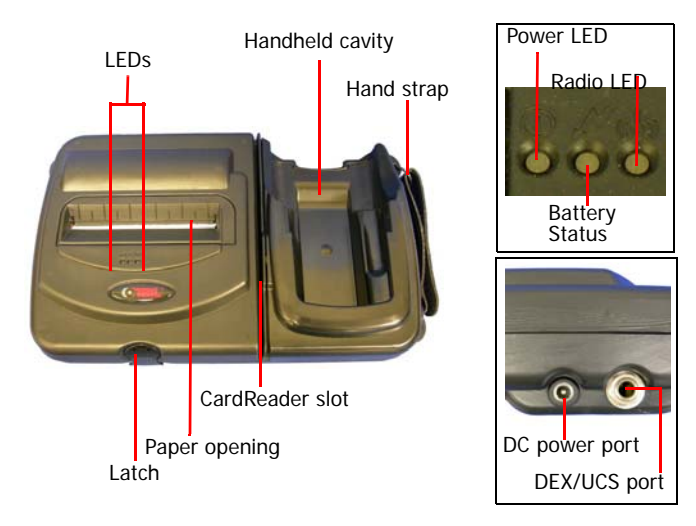

## <span id="page-4-0"></span>**Using Batteries: General Guidelines**

- The printer ships with two batteries installed, but they are not operational. Before operating the printer, remove the two red, battery isolator labels either by gently pulling the labels out, or by lifting the batteries up.
- $\blacksquare$  If you are storing your printer for a long period of time or shipping it, reinstall the battery isolator labels.
- Both batteries must be installed for your printer to operate properly.

## <span id="page-4-1"></span>**Installing and/or Replacing Batteries**

- 1. Open the printer by unsnapping the latch on the front of the case (Figure 1).
- 2. Lift the battery cover up by pushing the retainer clip inward with your finger (Figure 2).

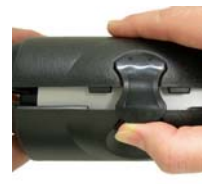

**Figure 1 Figure 2**

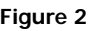

3. Lift up the outside end of the battery to remove it.

4. Insert the new batteries. Verify the battery contacts are facing down and are facing the outside edge of the printer (Figure 3).

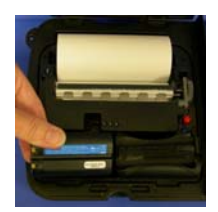

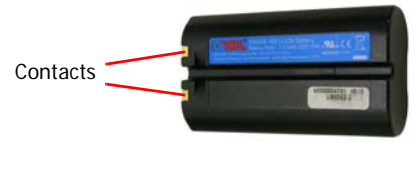

#### **Figure 3**

5. Close the battery cover by snapping it into place.

## <span id="page-6-0"></span>**Charging the Batteries and Handheld Computer**

If the battery is low when the printer "wakes up," the printer sounds three short beeps.

- 1. Remove the red battery isolator labels, if necessary.
- 2. Plug the power supply connector into the printer's external DC port. The DC port is located on the side of the printer's case (Figure 4).

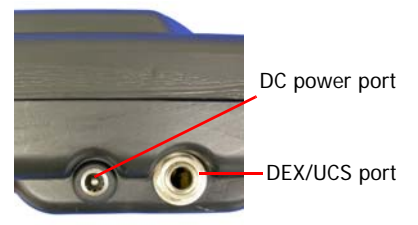

#### **Figure 4**

3. Plug the adapter in an appropriate power source.

The Charge LED flashes red when charging and flashes green when fully charged. The Charge LED is visible when the printer's lid is open or closed. A complete charge takes approximately 7-9 hours. For more information on the Charge LEDs, see [PrintPad MC70](#page-14-0)  [LEDs and Indicators on page](#page-14-0) <sup>12</sup>.

**Caution:** To obtain full battery capacity, a new battery must cycle through two to three charges. To restart a charge, unplug the power cord. Wait 30 seconds, then replug the power cord.

**Note:** The MC70 Handheld Computer will charge while power is plugged into the DC power port.

**Caution:** Do not plug DC power into the internal and external power ports at the same time.

**Caution:** Do not plug in either DC plug to power if using external charge contacts and they are powered.

## <span id="page-8-0"></span>**Determining Battery Condition**

You can determine the relative battery status by printing a self-test. For more information, see *Printing a* [Self-Test on page](#page-11-0) 9. On the printout, "Battery Volt" varies between 6.8 and 8.4 volts.

**Caution:** There is a risk of explosion if the battery is replaced by an incorrect type. Dispose of used batteries according to the instructions.

**Caution:** The operating temperature of this portable printer is 50° C. However, the operating temperature when used with a Datamax-O'Neil power supply for charging the portable printer is limited to 40° C. Please charge the printer in a suitable location that meets this temperature requirement.

**Caution:** (For US/Canada) Please only use the Datamax-O'Neill part number 220240-100 power supply with this product.

# <span id="page-9-0"></span>**Using a Handheld Computer (HHC)**

- 1. Insert the handheld into the cavity by slightly rotating it into the side channels.
- 2. Press down until the handheld is fully seated (Figure 5).

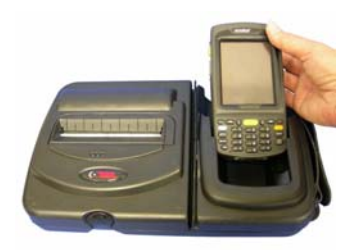

**Figure 5**

## <span id="page-9-1"></span>**Compatible Handheld Computers**

**Note:** The PrintPad MC70 is intended for use with UL Listed Accessory Handheld Computer Symbol Technologies MC70 series.

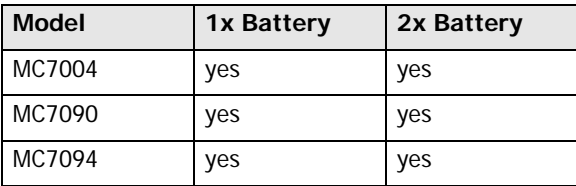

# <span id="page-10-0"></span>**Loading Paper**

1. Press a new roll of paper into the paper cavity. The end of the roll should exit from the bottom of the paper cavity and face the printer's roller (Figure 6). When properly installed, the roll of paper "latches" into place.

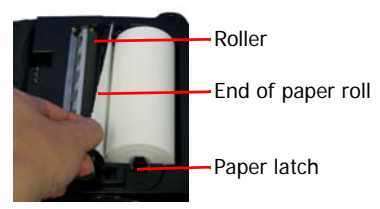

#### **Figure 6**

- 2. Raise the printhead release lever until it is fully open. The lever clicks midway at the partially open position; however, do not stop here, continue to raise the lever until it is fully open (Figure 7).
- 3. Wake up the printer by momentarily pressing the red self-test button (Figure 8).

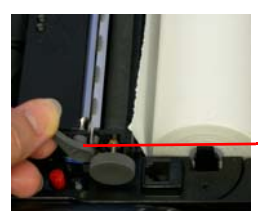

**Figure 7 Figure 8**

Printhead release lever

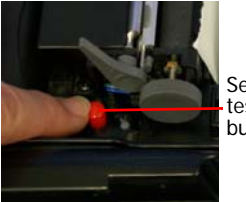

Selftest button

4. Feed the end of the paper under the roller until the paper exits from the top of the printhead (Figure 9). The printer has an auto advance feature that will aid moving the paper through the printer. Verify the paper exits straight.

5. Lower the printhead release lever (Figure 10).

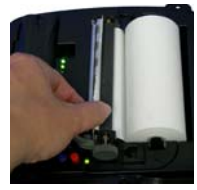

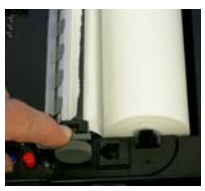

**Figure 9 Figure 10**

- 6. Feed the end of paper through opening in the printer's cover.
- 7. Remove any excess paper by grasping the top corner of the paper and pulling it up and away.
- 8. Close and latch the printer's cover.

# <span id="page-11-0"></span>**Printing a Self-Test**

- 1. Open the printer's cover.
- 2. Press and hold the red self-test button until the printer starts to print (Figure 11).

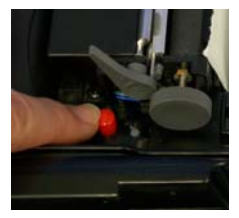

**Figure 11**

3. After printing starts, release the red self-test button.

# <span id="page-12-0"></span>**Configuring the Printer**

The printer has many configurable settings. To configure or upgrade firmware, download the Windows configuration program at www.datamax-oneil.com.

## <span id="page-12-1"></span>**Using the Printer Data Cables**

- 1. Select the appropriate cable for use with the host and/or device you are using.
- 2. Insert the plug into the printer's data port (Figure 12.

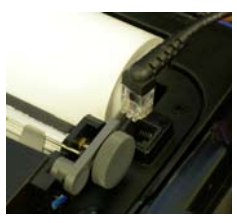

**Figure 12**

**Note:** Do not close the lid or damage will occur to the cable.

# <span id="page-13-0"></span>**Using Bluetooth**

**Note:** The following information applies to printers with Bluetooth capabilities.

Radio printers are configured with default factory settings. To determine your printer's radio configuration, print a self-test. (For more information, see [Printing a Self-Test on page](#page-11-0) 9.) If you have multiple printers, configure them specifically for use in your environment.

For proper system operation, set the following parameters on your printer and host computer:

## <span id="page-13-1"></span>**Bluetooth Parameters**

- **Device Name**
- **Authentication**
- Bondable
- **Discoverable**
- Connectable
- Encryption

Contact your network administrator to verify the proper radio settings for your environment.

# <span id="page-14-0"></span>**PrintPad MC70 LEDs and Indicators**

<span id="page-14-1"></span>**Power LEDs**

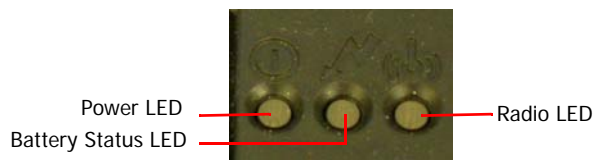

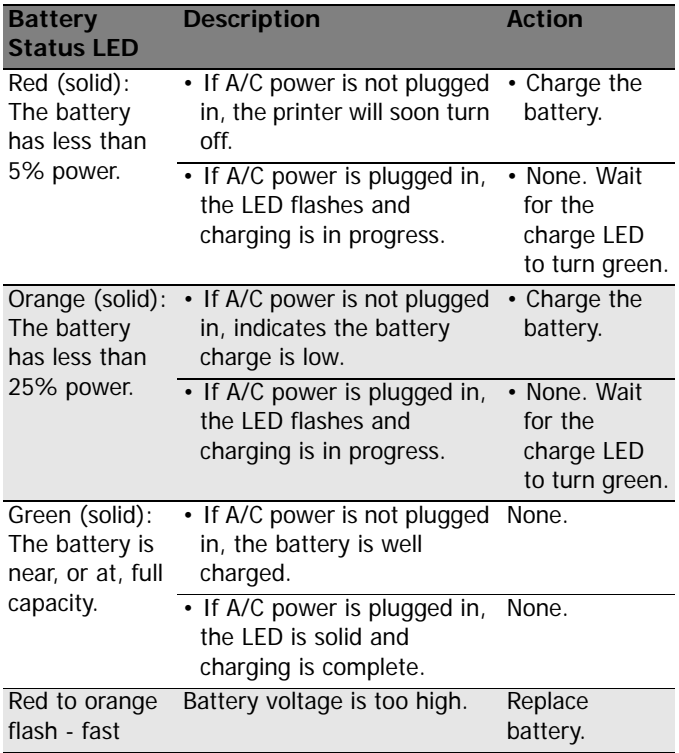

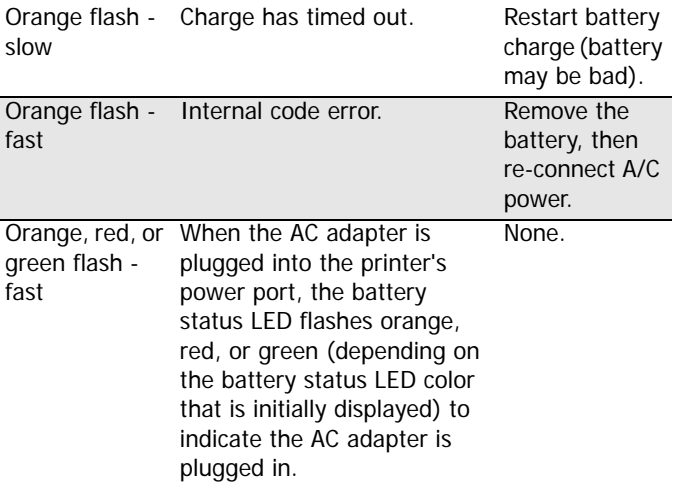

## <span id="page-15-0"></span>**Audio Indicators**

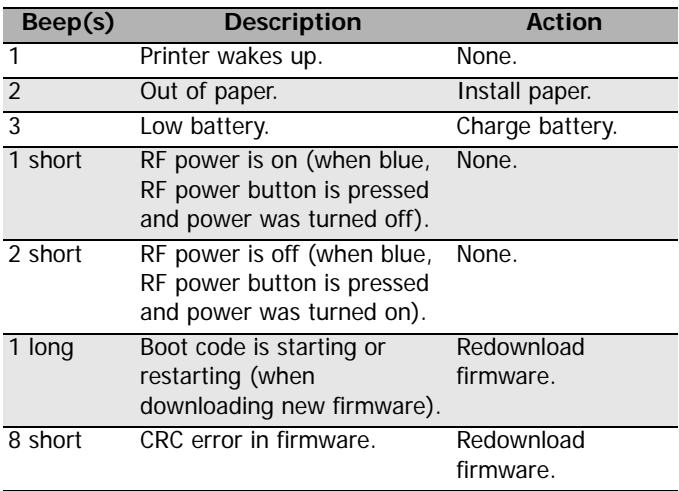

## <span id="page-16-0"></span>**Radio LED**

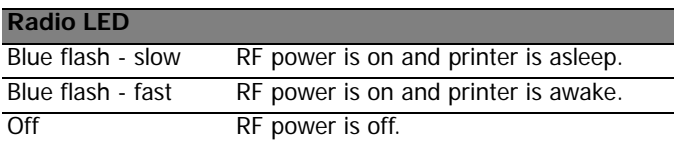

## <span id="page-16-1"></span>**Power LED**

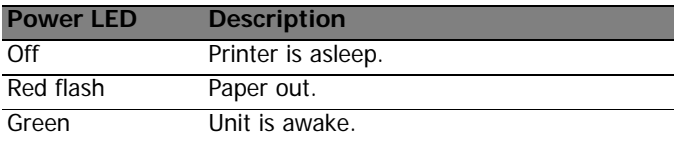

## <span id="page-16-2"></span>**CardReader Audio Indicators**

Magnetic

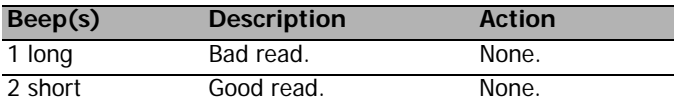

# <span id="page-17-0"></span>**Using DEX/UCS Capabilities**

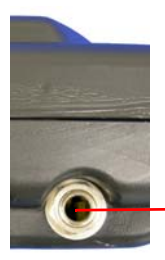

DEX/UCS port

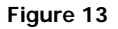

The direct exchange (DEX)/UCS port can only be used with the Datamax-O'Neil approved DEX cable (P/N 210237-xxx). When the DEX cable is plugged into the data port, the printer automatically turns off to allow data transfer between the MC70 and the DEX port. Remove the DEX cable to resume connection to the printer.

**Note:** Do not unplug the cable in the middle of a data transfer session.

**Note:** Your application needs to be programmed to communicate in the DEX/UCS language.

# <span id="page-18-0"></span>**Using a CardReader**

**Note:** The following information applies to printers with the CardReader option.

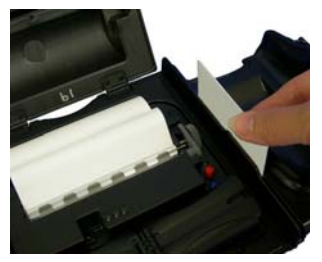

**Figure 14**

## <span id="page-18-1"></span>**General Guidelines**

- To wake up the CardReader, insert a card into the CardReader slot. One short beep indicates the CardReader/printer is awake.
- If you are using a Magnetic CardReader, insert a card with the stripe facing away from the printer.
- For information on CardReader LED indicators and audio indicators, see [CardReader Indicators](#page-18-2)  [on page](#page-18-2) 16.

## <span id="page-18-2"></span>**CardReader Indicators**

Audio Indicators

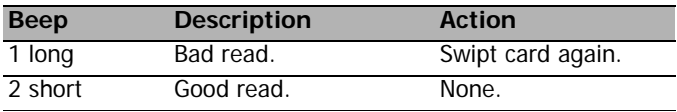

# <span id="page-19-0"></span>**Using External Charging**

**Note:** The following information applies to printers installed with external charge capabilities.

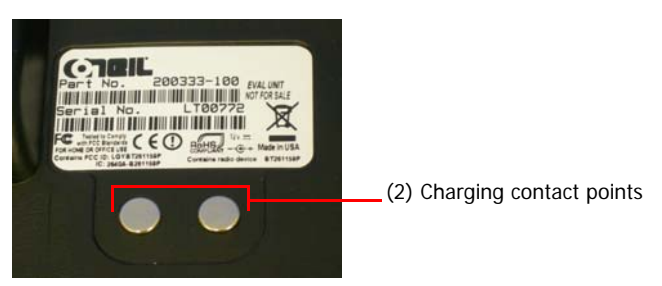

**Figure 15**

#### <span id="page-19-1"></span>**Overview**

External charge-capable printers have two charging contact points located on the back of the printer's case (Figure 15).

External charge-capable printers can be used with various Datamax-O'Neil accessories, such as the truck mount bracket. When an external charge-capable printer is mounted to one of these accessories, the printer's batteries are automatically charged. For more information, see the instruction sheet(s) included with the accessories.

**Warning:** Use of any product not approved by Datamax-O'Neil for use with their printers could cause damage to the batteries and/or printer and will void the warranty.

Failure to observe the instructions and/or warnings specified in the documentation may result in damage to your printer. Datamax-O'Neil does not accept liability for resulting damages or injuries.

# **Agency Approvals**

# **FCC** FCC Notice

This equipment has been tested and found to comply with the limits for a Class B digital device, pursuant to Part 15 of the FCC Rules. These limits are designed to provide reasonable protection against harmful interference in a residential installation. This equipment generates, uses and can radiate radio frequency energy and, if not installed and used in accordance with the instructions, it may cause harmful interference to radio communications. However there is no guarantee that interference will not occur in a particular installation. If this equipment does cause harmful interference to radio or television reception, which can be determined by turning the equipment off and on, the user is encouraged to try to correct the interference by one or more of the following measures:

- Reorient or relocate the receiving antenna.
- Increase the separation between the equipment and receiver.
- Connect the equipment to an outlet on a circuit different from that to which the receiver is connected.
- Consult the dealer or an experienced radio/TV technician for help.

# $\epsilon$

Applicable Directive

• 89/336/EEC, 73/23/EEC

Applicable Standards

- EN55022 (1998)
- EN55024 (1998)
- EN60950 (1992)

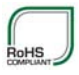

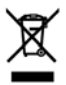

## **Copyright**

This manual and any examples contained herein are provided "as is" and are subject to change without notice. Datamax-O'Neil makes no warranty of any kind with regard to this manual, including, but not limited to, the implied warranties of merchantability and fitness for a particular purpose. Datamax-O'Neil shall not be liable for any errors or for incidental or consequential damages in connection with the furnishing, performance, or use of this manual or the examples herein. This guide is copyrighted. All rights are reserved. This guide may not, in whole or in part, be reproduced, translated, stored in a retrieval system or transmitted in any form or by any means, electronic, mechanical, photographic, or otherwise, without the prior written consent of Datamax-O'Neil.

# <span id="page-23-0"></span>**Media Supplies**

Datamax-O'Neil offers seven certified grades of paper for use in the PrintPAD series of printers. Our certified supplies are guaranteed compatible — this important qualification means that rigorous performance and image life testing have been performed. Quality supplies are key to obtaining optimal image quality and print performance. Quality supplies are also the key to extending the life of the printer. Datamax-O'Neil strongly recommends using Datamax-O'Neil Certified Supplies only.

For more information, contact Datamax-O'Neil at (949) 458-6400.

# **Maintenance Supplies**

We recommend that you follow a regular maintenance schedule using our cleaning card (or cleaning kit when using linerless labels). Datamax-O'Neil cleaning cards are designed to effectively remove dirt and other contaminants from the thermal printhead, rollers, and paper path...resulting in a clean, crisp image output every time. Our cleaning kits remove any adhesive residue in addition to dirt and other contaminants.

For more information, contact Datamax-O'Neil at (949) 458-6400.

## **For more information**

For information about using the printer, contact Datamax-O'Neil at (949) 458-0500, or visit www.datamax-oneil.com.

COPYRIGHT © 2010, DATAMAX-O'NEIL